# GUI v Javě a událostmi řízené programování

Jiří Vokřínek

Katedra počítačů Fakulta elektrotechnická České vysoké učení technické v Praze

Přednáška 6

B0B36PJV – Programování v JAVA

Jan Faigl, Jiří Vokřínek, 2017 B0B36PJV – Přednáška 6: GUI v Javě a události a 1 / 42

#### Obsah přednášky

[GUI v Javě \(připomínka\)](#page-2-0)

[Návrhář GUI](#page-4-0)

[Příklad aplikace](#page-5-0)

[MVC – Model-View-Controller](#page-18-0)

[Události](#page-21-0)

[Vnitřní třídy](#page-39-0)

Jan Faigl, Jiří Vokřínek, 2017 B0B36PJV – Přednáška 6: GUI v Javě a události 2 / 42

## Základní prvky grafického rozhraní

- Komponenty tlačítka, textová pole, menu, posuvníky, . . .
- Kontejnery komponenty, do kterých lze vkládat komponenty

Například pro rozdělení plochy a volbu rozmístění

- Správce rozvržení (Layout manager) rozmísťuje komponenty  $\mathcal{L}_{\mathrm{eff}}$ v ploše kontejneru
- Interakce s uživatelem dále zpravidla vyžaduje mechanismus událostí a jejich zachytávání

# Swing Toolkit

<span id="page-2-0"></span><http://docs.oracle.com/javase/tutorial/uiswing>

Jan Faigl, Jiří Vokřínek, 2017 B0B36PJV – Přednáška 6: GUI v Javě a události 3 / 42

#### Základní komponenty

#### Komponenty a dialogové prvky

Tlačítka, text, textová pole, seznamy, přepínače

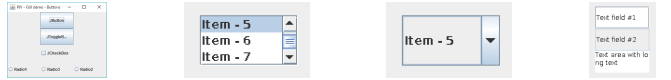

Kontejnery (v oknech, která zpravidla řeší prostředí OS)

javax.swing

javax.swing

Komponenty obsahují komponenty

Komponenty musí být umístěny v kontejneru

- **Kontejnery se vkládají do oken**
- **JFrame** obecný kontejner okno
- **JPanel** kontejner po jednoduché komponenty

# <span id="page-4-0"></span>"Návrhář formulářů"

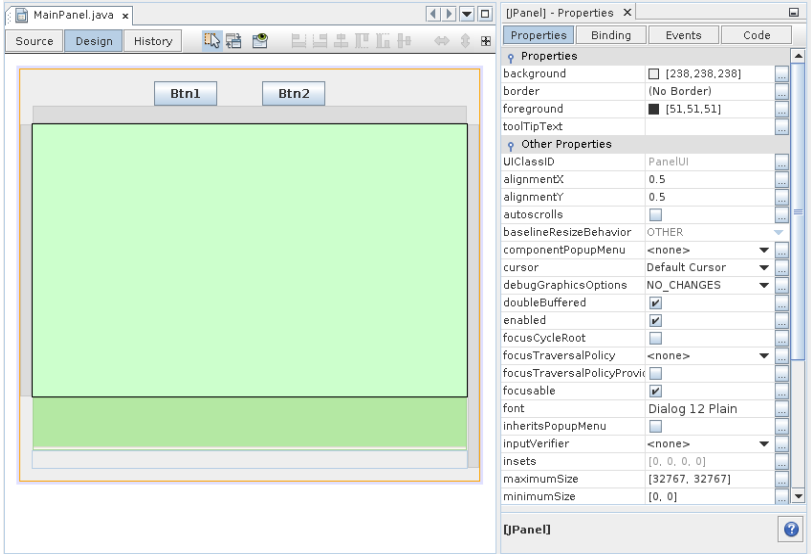

#### Jan Faigl, Jiří Vokřínek, 2017 B0B36PJV – Přednáška 6: GUI v Javě a události 5 / 42

## Příklad návrhu aplikace – BarComp

Naším cílem je vytvořit jednoduchou aplikaci s dvěma sadami tlačítek pro ovládání výpočtu s vizualizací postupu výpočtu a stavu aplikace.

- Aplikace má 4 základní komponenty
	- 1. Hlavní ovládací tlačítka
	- 2. Tlačítka pro nastavení
	- 3. Progress bar"
	- 4. Stavový řádek

<span id="page-5-0"></span>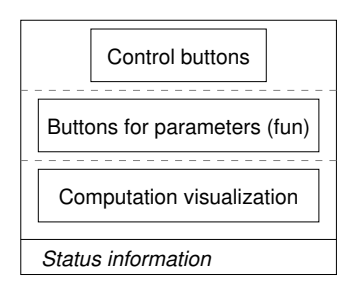

Jan Faigl, Jiří Vokřínek, 2017 B0B36PJV – Přednáška 6: GUI v Javě a události 6 / 42

### Příklad návrhu aplikace – BarComp

Naším cílem je vytvořit jednoduchou aplikaci s dvěma sadami tlačítek pro ovládání výpočtu s vizualizací postupu výpočtu a stavu aplikace.

- Aplikace má 4 základní komponenty
	- 1. Hlavní ovládací tlačítka
	- 2. Tlačítka pro nastavení
	- 3. Progress bar"
	- 4. Stavový řádek

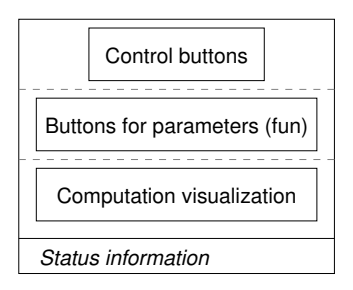

Aplikaci použijeme pro demonstraci zpracování událostí a ukázku dílčích konceptů.

Jan Faigl, Jiří Vokřínek, 2017 B0B36PJV – Přednáška 6: GUI v Javě a události 6 / 42

#### Struktura aplikace – BarComp

Aplikace se skládá z výpočetního modelu Model, grafických komponent MyBarPanel a spouštěcí třídy DemoBarComp

```
public class DemoBarComp {
   void start() \{... }
   public static void main(String[] args) {
      DemoBarComp demo = new DemoBarComp();
      demo.start();
   }
}
```
#### Struktura aplikace – BarComp

Aplikace se skládá z výpočetního modelu Model, grafických komponent MyBarPanel a spouštěcí třídy DemoBarComp

```
public class DemoBarComp {
   void start() { ... }
   public static void main(String[] args) {
      DemoBarComp demo = new DemoBarComp();
      demo.start();
  }
```
#### lec06/DemoBarComp

}

#### Struktura aplikace – DemoBarComp – start

```
void start() {
  JFrame frame = new JFrame("PJV - lec06 - Demo
   Progress Bar of the Computation");
  frame.setDefaultCloseOperation(JFrame.
   EXIT_ON_CLOSE);
  frame.setMinimumSize(new Dimension(480, 240));
```

```
MyBarPanel myBarPanel = new MyBarPanel();
```

```
frame.getContentPane().add(myBarPanel);
frame.pack();
frame.setVisible(true);
```

```
myBarPanel.setComputation(new Model());
                                     lec06/DemoBarComp
```
}

Jan Faigl, Jiří Vokřínek, 2017 B0B36PJV – Přednáška 6: GUI v Javě a události 8 / 42

#### MyBarPanel – základní struktura

```
public class MyBarPanel extends JPanel {
   JTextField status;
   JProgressBar bar;
```
Model computation;

```
public MyBarPanel() {
   computation = null;createComponents();
}
public void setComputation(Model computation) {
   this.computation = computation;
}
private void createComponents() { ... }
                                    lec06/MyBarPanel
```
}

Jan Faigl, Jiří Vokřínek, 2017 B0B36PJV – Přednáška 6: GUI v Javě a události 9 / 42

MyBarPanel – createComponents private void createComponents() { // 1st row of the control buttons JPanel controlButtonsPanel =  $new$  JPanel(); createControlButtons(controlButtonsPanel); // 2nd row of the buttons JPanel buttonsPanel =  $new$  JPanel(); createButtons(buttonsPanel); // 3rd row with the progress bar  $bar = new JProgram(0, 100); // 0-100%$ JPanel progressPanel =  $new$  JPanel(); createProgress(progressPanel, bar); // 4th row with the status bar status = createStatusBar("Waiting for your commands"); // Set layout and add the rows setLayout(new BoxLayout(this, BoxLayout.Y\_AXIS)); add(controlButtonsPanel); add(buttonsPanel); add(progressPanel); add(status); } lec06/MyBarPanel Jan Faigl, Jiří Vokřínek, 2017 B0B36PJV – Přednáška 6: GUI v Javě a události 10 / 42

#### MyBarPanel – createControlButtons

```
private JPanel createControlButtons(JPanel panel) {
  JButton btnCompute = new JButton("Compute");
   JButton btnStop = new JButton("Stop");
  JButton btnQuit = new JButton("Quit");
```

```
panel.add(btnCompute);
panel.add(btnStop);
panel.add(btnQuit);
return panel;
```

```
lec06/MyBarPanel
```
}

```
MyBarPanel – createButtons
private JPanel createControlButtons(JPanel panel) {
   JButton btnCompute = new JButton("Compute");
   JButton btnStop = new JButton("Stop");
   JButton btnQuit = new JButton("Quit");
```

```
btnQuit.addActionListener(new ActionListener() {
               @Override
               public void actionPerformed(ActionEvent e) {
                  System.out.println("Force quit");
                  System.exit(0);
               }
           \}:
           panel.add(btnCompute);
           panel.add(btnStop);
           panel.add(btnQuit);
           return panel;
Jan Faigl, Jiří Vokřínek, 2017
                                                   lec06/MyBarPanel
                             B0B36PJV – Přednáška 6: GUI v Javě a události 12 / 42
```
#### MyBarPanel – createProgress

```
private JPanel createProgress(JPanel panel,
   JProgressBar progress) {
 TitledBorder border = BorderFactory.
   createTitledBorder("Computations");
  panel.setBorder(border);
 panel.add(progress);
 return panel;
}
```
lec06/MyBarPanel

#### MyBarPanel – createStatusBar

```
private JTextField createStatusBar(String initMessage
   ) {
   JTextField statusBar = new JTextField();
   statusBar.setEditable(false);
   statusBar.setText(initMessage);
   statusBar.setHorizontalAlignment(JTextField.LEFT);
   statusBar.setMaximumSize(
         new Dimension(
            Integer.MAX_VALUE,
            statusBar.getPreferredSize().height
            ));
   return statusBar;
}
```
#### lec06/MyBarPanel

#### MyBarPanel – grafické rozhraní

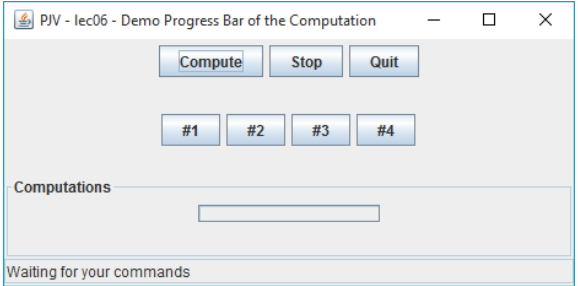

#### MyBarPanel – grafické rozhraní

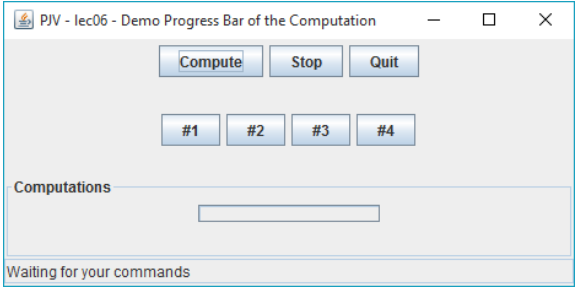

Pro "oživení" tlačítek musíme vytvořit reakce na události a propojit grafické rozhraní s modelem výpočetní části.

# Model-View-Controller (MVC)

- **Architektura pro návrh aplikace s uživatelským rozhraním**
- Rozděluje aplikaci na tři základní nezávislé komponenty
	- Datový model aplikace  $\mathcal{L}_{\mathrm{eff}}$
	- Uživatelské rozhraní
	- Řídicí logika

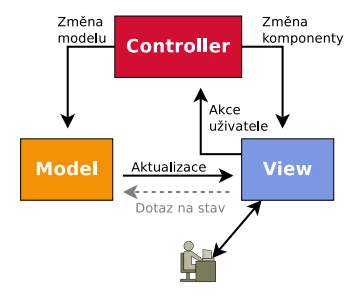

Nezávislé – ve smyslu, že změna některé komponenty má minimální vliv na komponenty ostatní

<http://www.oracle.com/technetwork/articles/javase/index-142890.html> youtube – Elementary Model View Controller (MVC) by Example

<span id="page-18-0"></span>[https://www.youtube.com/watch?v=LiBdzE\\_DJn4](https://www.youtube.com/watch?v=LiBdzE_DJn4)

Jan Faigl, Jiří Vokřínek, 2017 B0B36PJV – Přednáška 6: GUI v Javě a události 16 / 42

## MVC – Obecný princip

- Model datová reprezentace, se kterou aplikace pracuje
- View (pohled)– zajišťuje vizualizaci dat aplikace do podoby vhodné k prezentaci
- Controller (řadič) zajišťuje změny dat nebo vizualizace na základě událostí (typicky od uživatele)

# Oddělení modelu od vizualizace je klíčové

Umožňuje sdílení kódu a jeho snadnou údržbu

Jan Faigl, Jiří Vokřínek, 2017 B0B36PJV – Přednáška 6: GUI v Javě a události 17 / 42

MVC – Příklad průběhu

- 1. Uživatel stiskne tlačítko v GUI
- 2. Řadič (controller) je informován o události
- 3. Řadič provede příslušnou akci a přistoupí k modelu, který modifikuje
- 4. Model zpracuje požadavek od řadiče
- 5. Pohled (view) provede zobrazení aktualizovaného modelu Např. použitím návrhového vzoru Observer nebo notifikací od řadiče.
- 6. Uživatelské rozhraní čeká na další akci uživatele

# Zpracování událostí

- **Událost je objekt, který vznikne změnou stavu zdroje** 
	- Důsledek interakce uživatele s řídicími elementy GUI
- **Událost vznikne** 
	- kliknutím na tlačítko
	- stiskem klávesy
	- posunem kurzoru (myši)
- **Události jsou produkovány tzv. producenty což jsou** 
	- tlačítka, rámy, grafické prvky
- Na události reagují posluchači událostí což jsou metody schopné zpracovat událost

<span id="page-21-0"></span>Posluchači se registrují u producentů pro odběr zpráv

#### Java obsahuje promyšlený a konzistentní koncept vzniku a zpracování události

Jan Faigl, Jiří Vokřínek, 2017 B0B36PJV – Přednáška 6: GUI v Javě a události 19 / 42

## Sekvenční vs událostmi řízené programování

Sekvenční programování – kód je vykonáván postupně dle zadaného pořadí

- **Program začíná voláním main a pokračuje sekvenčně podle větvení** v řídicích strukturách (if, while,. . . )
- Uživatelský vstup blokuje aplikaci dokud není zadán
- Neumožňuje čekat na vstup z více zdrojů (např. klávesnice a myši)
- Událostmi řízené programování (Event-driven programming)
	- kód je vykonáván na základě aktivace nějakou událostí
		- Systém čeká na akci uživatele
		- **Událost spouští odpovídající akci**
		- **Událostmi řízené programování řeší** 
			- **Jak současně čekat na události z více zdrojů**
			- Co dělat pro konkrétní událost

## Event-driven programming – základní koncept

- Základní koncept je postaven na frontě zpráv
- Operační systém spolu se správcem oken zpracovává vstupní události z připojených zařízení

Pohyb myší, stisk klávesy

Správce oken identifikuje příslušné okno a aplikace, které patří událost a přepošle ji do aplikace

> Aplikace (Swing) používá podobný mechanismus pro identifikaci, která komponenta obdrží příslušnou zprávu

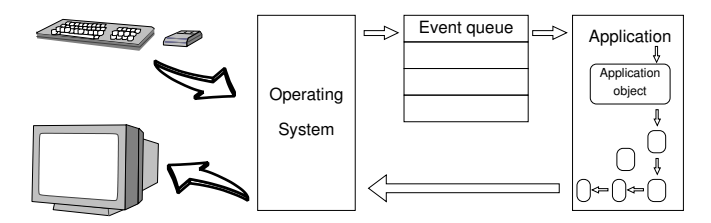

#### Zpracování událostí – koncepce

Informace o události (zdroj události, poloha kurzoru, atd.) jsou shromážděny v objektu jehož třída určuje charakter události:

- ActionEvent událost generovaná tlačítkem
- WindowEvent událost generovaná oknem
- MouseEvent událost generovaná myší
- Všechny třídy událostí jsou následovníky třídy ActionEvent a jsou umístěny v balíku java.awt.event.

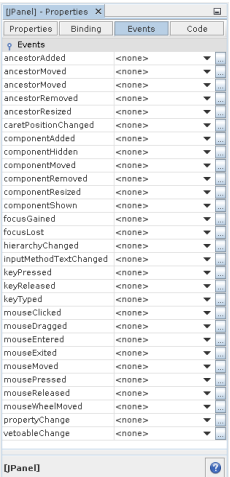

## Základní princip zpracování události

- Události jsou generovány zdroji událostí
	- **J**sou to **objekty** nesoucí informaci o události
- Události jsou přijímány ke zpracování posluchači událostí
	- **Dbjekty** tříd s metodami schopnými událost zpracovat
- Zdroj události rozhoduje o tom, který posluchač má reagovat
	- **Registruje si svého posluchače**

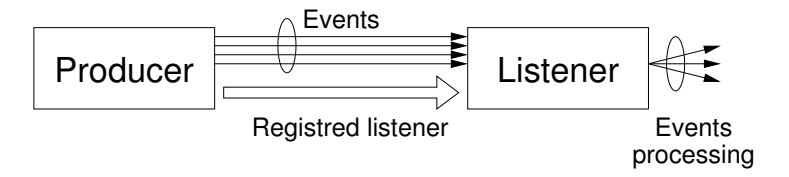

#### Model šíření událostí

**Události jsou předávány posluchačům, které nejprve musí** producent zaregistrovat

- Například addActionListener(), addWindowListener(), addMouseListener()
- **Producent vysílá událost jen těm posluchačům, které si sám** zaregistroval

**Posluchač musí implementovat některé z rozhraní posluchačů (tj.** schopnost naslouchat)

■ ActionListener, WindowListener, MouseListener

■ Zatímco událost **producenta** je typicky objekt některé knihovní třídy (např. tlačítka), posluchač je objekt, jehož třída je deklarována v aplikaci

- Registrace metodou add\*?Listener()
- Registrovaná třída musí implementovat rozhraní \*?Listener

#### Příklad posluchače

- Registrujeme obsluhu události tlačítka #3
- Využijeme k tomu anonymní vnitřní třídu (odvozenou od ActionListener)
- Třídu (objekt) posluchače registrujeme metodou addActionListener

```
btn3.addActionListener(new ActionListener() {
   @Override
   public void actionPerformed(ActionEvent e) {
      btn3.setText("clicked");
   }
});
```
Musíme implementovat všechny metody abstraktní třídy. S výhodou můžeme využít automatického generování vývojového prostředí.

```
Příklad posluchače jako vnitřní třídy
public class MyBarPanel extends JPanel {
   ...
   private class SimpleButtonListener implements
   ActionListener {
      final String msg;
      public SimpleButtonListener(String msg) {
         this.msg = msg;
      }
      @Override
      public void actionPerformed(ActionEvent e) {
         status.setText(msg);
      }
   }
   ...
}
```
#### Příklad – Instancí třídy posluchače můžeme vytvořit více

```
private JPanel createButtons(JPanel panel) {
   ...
   btn1.addActionListener(new SimpleButtonListener(
   "Button #1 pressed"));
   btn2.addActionListener(new SimpleButtonListener(
   "Button #2"));
   ...
```
#### Implementace modelu událostí

- Posluchač události musí implementovat příslušné rozhraní
	- **Implementovat příslušné abstraktní metody rozhraní**
- **Pro každý druh události je definována abstraktní metoda** handler, která událost ošetřuje
	- actionPerformed, mouseClicked, windowClosing, ...
- Handlery jsou deklarovány v rozhraní posluchači
	- ActionListener, MouseListener, WindowListener, ...
- Předání události posluchači ve skutečnosti znamená vyvolání činnosti handleru,
	- Objekt události je předán jako skutečný parametr handleru

#### Registrace posluchače

Producent registruje posluchače zavoláním registrační metody:

■ addActionListener, addMouseListener, addWindowListener,

- Vazba mezi producentem a posluchačem je vztah N:M
	- **Jeden posluchač může být registrován u více producentů**
	- U jednoho producenta může být registrováno více posluchačů
- Událost se předá všem posluchačům, avšak pořadí zpracování není zaručeno

. . .

#### Příklad – Posluchač může mít svůj vlastní stav

```
private class ToggleButtonListener implements
           ActionListener {
           final String msg;
           boolean state;
           public ToggleButtonListener(String msg) {
              this.msg = msg;state = false;
           }
           @Override
           public void actionPerformed(ActionEvent e) {
              state = !state;
              status.setText(
                     msg + " " + (state ? "On" : "Off"));
           }
        }
                                                          MVC?
Jan Faigl, Jiří Vokřínek, 2017 B0B36PJV – Přednáška 6: GUI v Javě a události 30 / 42
```
#### Příklad – Zdroj může mít více posluchačů

```
btn1.addActionListener(new SimpleButtonListener(
    "Button #1 pressed"));
btn2.addActionListener(new ToggleButtonListener(
    "Button #2"));
```
ButtonListener buttonListener = new ButtonListener();

btn1.addActionListener(buttonListener); btn4.addActionListener(buttonListener); ...

Událost se předá všem posluchačům, pořadí však není zaručeno

...

Jan Faigl, Jiří Vokřínek, 2017 B0B36PJV – Přednáška 6: GUI v Javě a události 31 / 42

# Příklad – Více zdrojů téže události a jeden posluchač

```
private class ButtonListener implements ActionListener {
   int count = 0:
   @Override
   public void actionPerformed(ActionEvent e) {
      count += 1;
      JButton btn = (JButton) e.getSource();
      System.out.println("BtnLst: event: " + e);
      System.out.println("BtnLst e.getSource: "
             + e.getSource());
      System.out.println("ActionCommand: " +
             e.getActionCommand());
      status.setText("BtnLst: received new event " +
    count + " from " + btn.getText());}
}
.<br>...
ButtonListener buttonListener = new ButtonListener();
btn1.addActionListener(buttonListener);
btn4.addActionListener(buttonListener);
...
Zdroj události můžeme rozlišit podle textu nebo podle objektu (přetypování).
Výhodnější je však vytvořit individuální posluchače.
```
## Události myši

```
progress.addMouseListener(new MouseListener() {
   @Override
   public void mouseEntered(MouseEvent e) {
      border.setTitle("Mouse entred to the bar area");
      panel.repaint(); // force update titledborder
   }
   @Override
   public void mouseExited(MouseEvent e) {
      border.setTitle("Computations");
      panel.repaint(); // force update titledborder
   }
   @Override
   public void mouseClicked(MouseEvent e) { }
   @Override
   public void mousePressed(MouseEvent e) { }
   @Override
   public void mouseReleased(MouseEvent e) { }
});
```
Události pohybu myši lze naslouchat prostřednictvím rozhraní MouseMotionListener s vlastnostmi

■ mouseDragged a mouseMoved

```
Příklad – Aktualizace průběhu výpočtu
        private void updateProgress() {
           if (computation != null) {
              bar.setValue(computation.getProgress());
           }
        }
        private JPanel createButtons(JPanel panel) {
           JButton btn1 = new JButton("#1");
           ...
           btn1.addActionListener(new ActionListener() {
              @Override
              public void actionPerformed(ActionEvent e) {
                 if (computation != null) {
                     computation.setValue(10);
                  }
                 updateProgress();
              }
Jan Faigl, Jiří Vokřínek. 2017
                           B0B36PJV – Přednáška 6: GUI v Javě a události 34 / 42
```
#### Příklad – Propojení na model a výpočet

#### private class ComputeListener implements ActionListener {

```
@Override
```

```
public void actionPerformed(ActionEvent e) {
   status.setText("Start computation");
```

```
if (computation != null) {
```

```
// computation.compute();
```
computation.restartComputation();

```
while (!computation.computePart()) {
   updateProgress();
```

```
}
```

```
updateProgress();
```

```
status.setText("Computation done");
```
#### } }

}

#### Příklad – Propojení na model a výpočet

#### private class ComputeListener implements ActionListener {

```
@Override
```
}

```
public void actionPerformed(ActionEvent e) {
   status.setText("Start computation");
```

```
if (computation != null) {
```

```
// computation.compute();
```

```
computation.restartComputation();
```

```
while (!computation.computePart()) {
   updateProgress();
```

```
updateProgress();
```

```
}
status.setText("Computation done");
```
#### } }

```
Pro nezávislý běh výpočtu a vizualizace potřebujeme více vláknovou aplikaci.
                                                        (PJV 7. přednáška)
```
# Vnitřní třídy

- Logické seskupení tříd, které se používají jen v jednom konkrétním místě
	- Třídy posluchačů jsou využitelné pro producenty v GUI
	- Efektivita kódu  $\mathcal{L}_{\mathcal{A}}$
	- Princip "pomocné" třídy
- Princip zapouzdření (třída B je vnitřní třídou vnější třídy A)
	- Třída B má přístup ke všem členům třídy A, které však mají být nepřístupné jiným třídám (jsou deklarovány jako private) Je-li B vnitřní třídou A, pak členy private třídy jsou přístupné i třídě B.
	- Ħ Třída B je skryta mimo třídu A
	- Metody třídy A nemají přístup k proměnným a metodám třídy B
- Zvýšení čitelnosti kódu a zlepšení údržby kódu

<span id="page-39-0"></span>http://docs.oracle.com/javase/tutorial/java/java00/nested.html

Jan Faigl, Jiří Vokřínek, 2017 B0B36PJV – Přednáška 6: GUI v Javě a události 36 / 42

#### Příklad vnitřní třídy

```
public class OutClass {
```
...

```
private class InnerClass {
   final String msg;
   public InnerClass(String msg) {
      this.msg = msg;
   }
}
...
```
}

# Vnitřní třídy – přehled

- **Prvkem třídy může být jiná třída vnořená/vnitřní třída** 
	- Třída, která obsahuje vnořenou třídu vnější třída

#### Vnitřní třída

- Statická vnořená třída static
	- Nemůže přímo přistupovat k instančním členům vnější třídy, musí vytvořit její instanci, přes ni má pak přístup
	- V podstatě se chová jako běžná statická třída, jen přístup je k ním přes jméno vnější třídy
- **November 1986** Vnitřní třída (bez static)
	- Má přístup ke všem členům vnější třídy včetně prvků private
		- Má své vlastní proměnné a metody
		- Nemá statické členy
- Vnější třída může do vnitřní jen přes její instanci
- Vnitřní třída není přístupná vně definice vnější třídy, jen v rámci vnější třídy

Pokud nepotřebujeme jméno vnitřní třídy, můžeme použít anonymní vnitřní třídu.

Jan Faigl, Jiří Vokřínek, 2017 B0B36PJV – Přednáška 6: GUI v Javě a události 38 / 42

```
Příklad anonymní vnitřní třídy
```

```
btn3.addActionListener(new ActionListener() {
   @Override
   public void actionPerformed(ActionEvent e) {
      btn3.setText("clicked");
   }
});
```
#### Final vs. effectively final

- **Vnořená/vnitřní třída může přistupovat pouze na final** proměnné vnější třídy
- final proměnná je taková, která se po přiřazení již nemění

Java 8 přináší tzv. "effectively final" proměnné, tzn. automaticky považuje proměnné, které se v programu nemění za final

> Nemusíme je tedy explicitně deklarovat klíčovým slovem final, ale při změně obsahu dostaneme chybu.

Jan Faigl, Jiří Vokřínek, 2017 B0B36PJV – Přednáška 6: GUI v Javě a události 40 / 42

# Shrnutí přednášky

#### Diskutovaná témata

- GUI v Javě "návrhář" a programově definované grafické rozhraní
- **Model-View-Controller**

Model-Pohled-Řadič

Event-Driven Programming  $\mathcal{L}_{\mathcal{A}}$ 

<span id="page-45-0"></span>Událostmi řízené programování

- **Události v Javě (Swing)**
- Vnitřní třída a anonymní třída

#### Diskutovaná témata

- GUI v Javě "návrhář" a programově definované grafické rozhraní
- **Model-View-Controller**

Model-Pohled-Řadič

Event-Driven Programming  $\mathcal{L}_{\mathcal{A}}$ 

Událostmi řízené programování

- **Události v Javě (Swing)**
- Vnitřní třída a anonymní třída

#### Příště: Vlákna